在进行Bitget交易APP在线注册时,有一些注意事项需要大家注意。以下是一些常 见的注意事项:

年龄限制

 在进行数字货币交易之前,您需要确保自己已经年满18岁。如果您未满18岁,那 么您将无法在Bitget上进行数字货币交易。

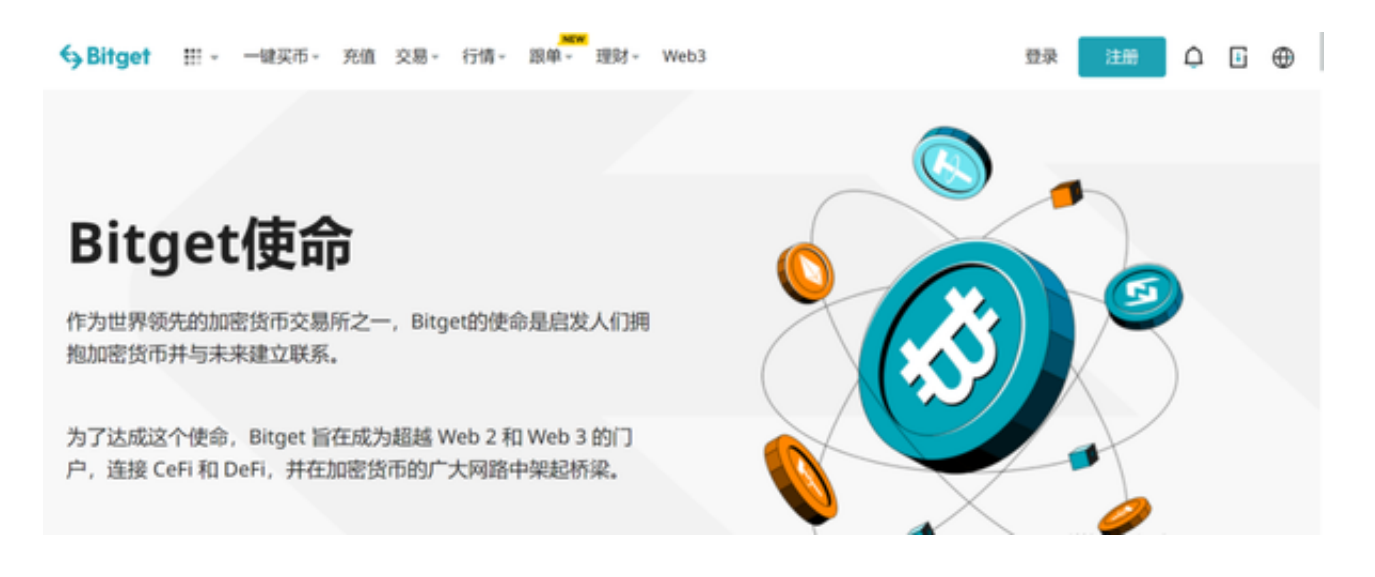

## KYC身份验证

 为了保障用户的资产安全,Bitget要求用户进行KYC身份验证。在进行KYC身份验 证时,您需要提供真实的个人信息,包括姓名、身份证号码等。请务必确保您提供 的信息是真实的,否则可能会影响您的账户使用。

## 选择安全的密码

 在注册Bitget账户时,您需要设置登录密码和资金密码。请务必选择一个安全的密 码,并妥善保管好您的密码。密码应该包含字母、数字和符号,并且不要使用与其 他网站相同的密码。

防范网络钓鱼和诈骗

 在进行数字货币交易时,您需要注意防范网络钓鱼和诈骗。不要轻易相信陌生人 的信息和链接,以免造成财产损失。如果您收到可疑的信息或链接,请及时联系Bit get客服。

设置资金密码

 在完成身份验证后,您需要设置资金密码。资金密码是您在Bitget上进行数字货币 交易时所需要的密码,它与登录密码不同。请务必设置一个强密码,并妥善保管好 您的密码。

 在设置资金密码后,您就可以完成注册了。Bitget会向您的邮箱发送一封确认邮件 ,您需要点击邮件中的链接来确认您的账户。

Bitget交易所的下载方法

1.苹果(IOS)端:

方法1:切换到海外苹果ID,在苹果商店搜索下载即可;

方法2:复制链接到浏览器,并在设备上打开设置 - 通用-vpn与设备管理-点击信任即可

2.安卓端:

步骤1:复制链接到浏览器;

步骤2:点击"备用通道2"下载

## Pogai (POGAI) 上线 Bitget

参与充值 & 交易套 瓜分500,000,000 POGAI!

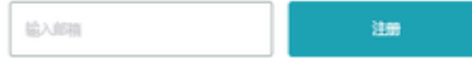

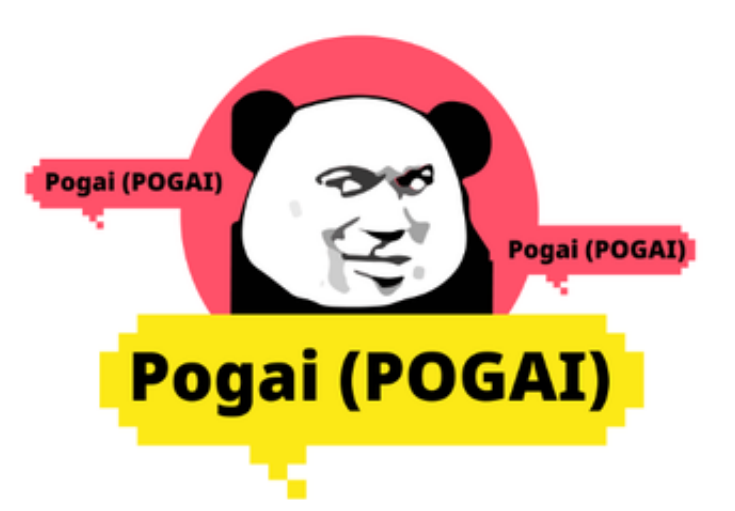

Bitget Safe Center将实时对所有用户的登录环境进行安全确认, 当安全中心监测 到您的账户登录可能存在以下问题时,系统将对您的账户进行限制登录,以保护您 的账户安全。账户短时间内频繁登录次数较多,可能存在被盗风险;多次输入错误 的登录密码;违反平台规则(如恶意使用API、违反活动规则和交易规则等。当你的 账户认证信息被判定为"假"时;违反用户所在地管理机构的反洗钱规定或相关法 律法规。